**Step 1:** To read the book on your computer, go to deanpublishing.com/library or to read on your mobile phone or tablet, download the app.

**Step 2:** Check your email to confirm your new account and create a new password. Then log in to the app on your preferred device.

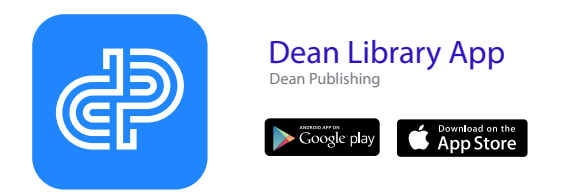

Then create an account on your selected device.

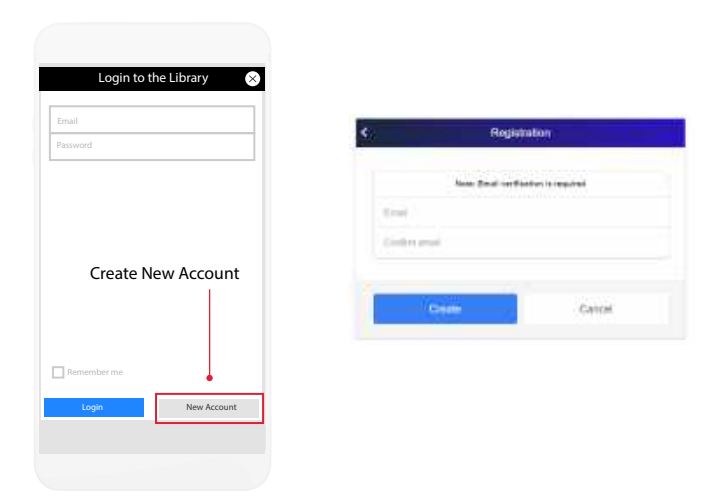

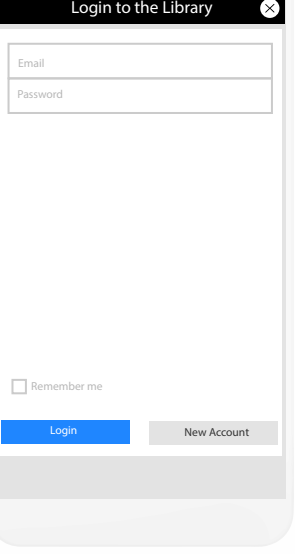

**Step 3:** Select your interactive book and redeem your promo code. (If you do not have your access code, please visit the link inside the book you purchased, or contact the author via the author page)

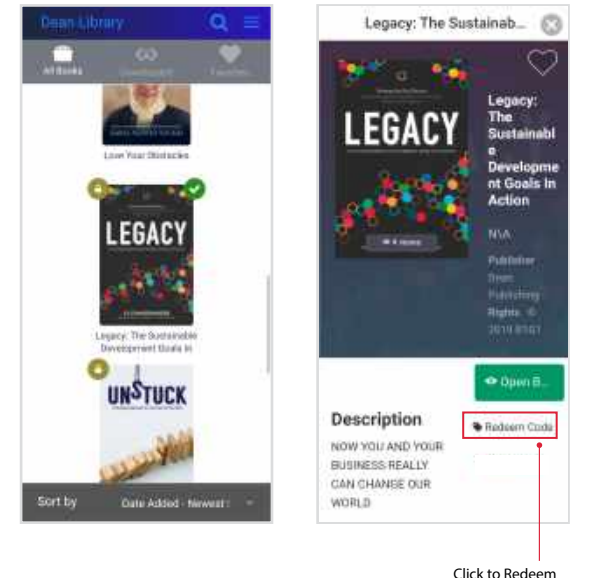

Code

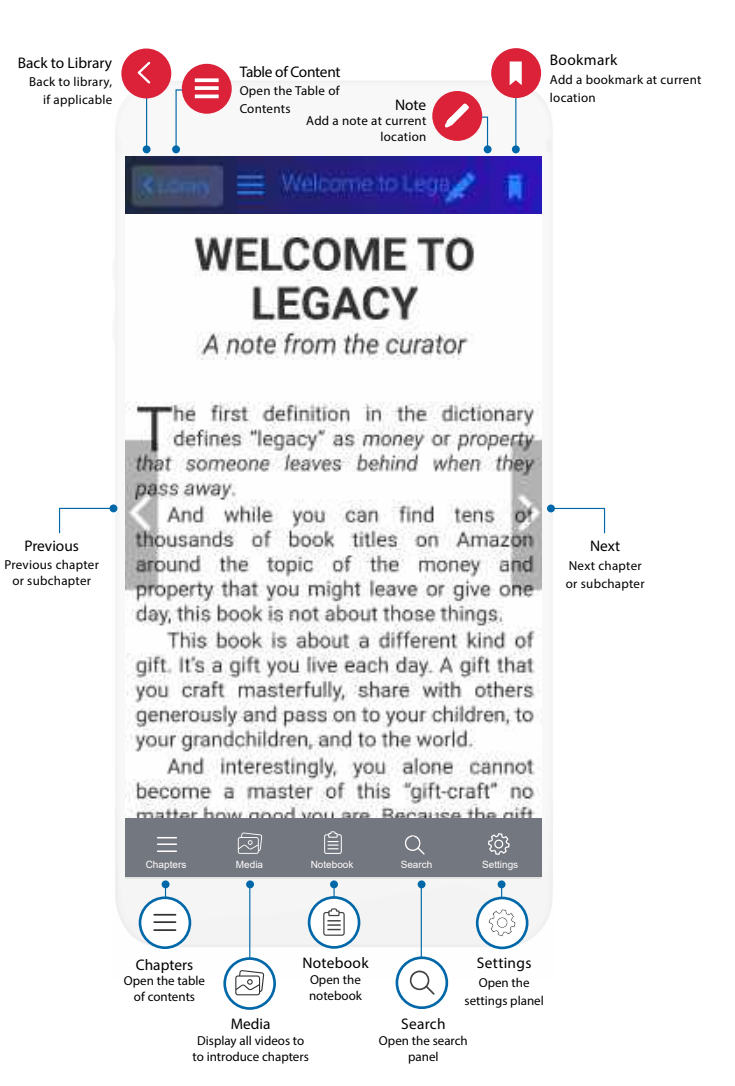

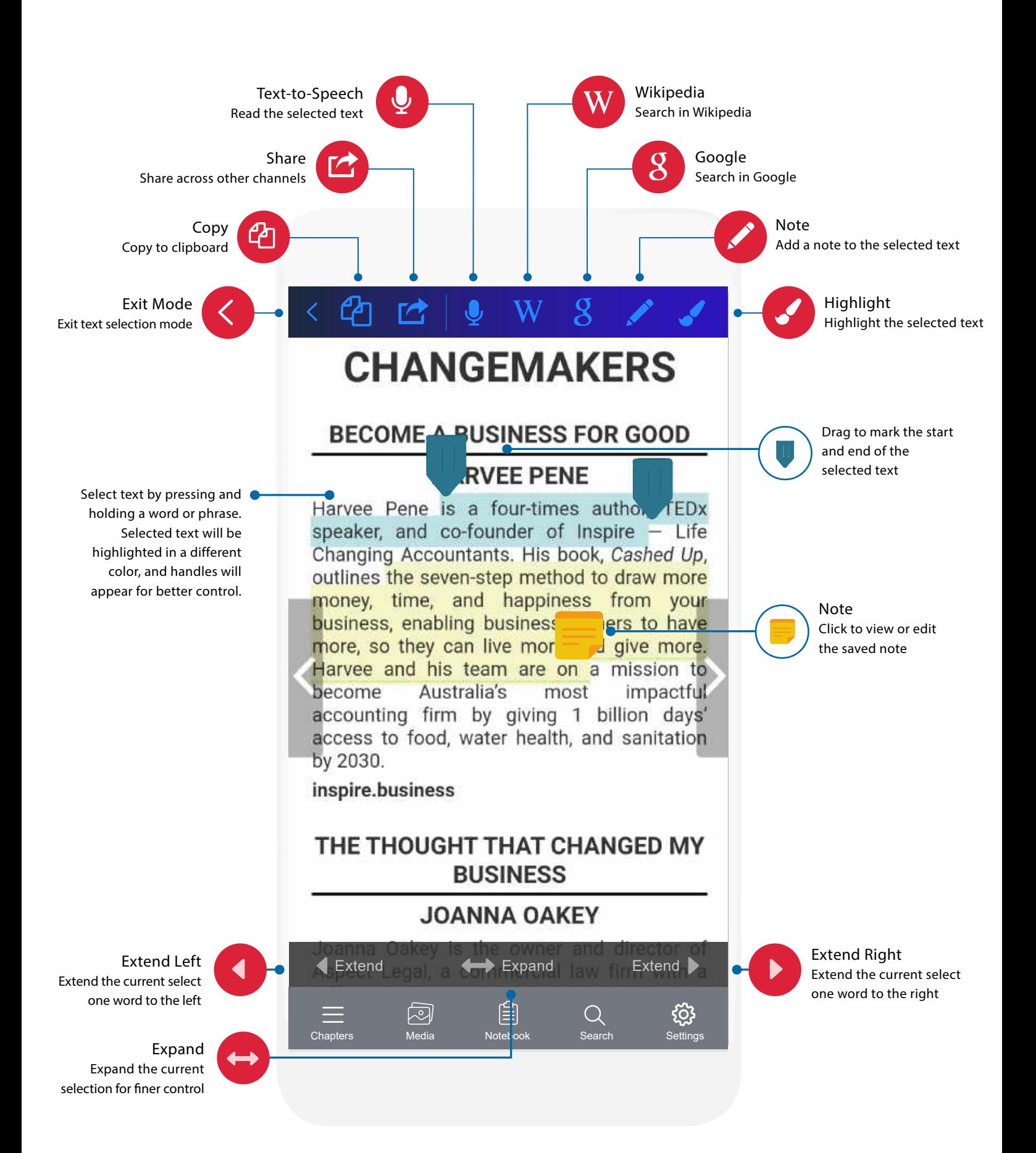